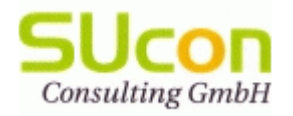

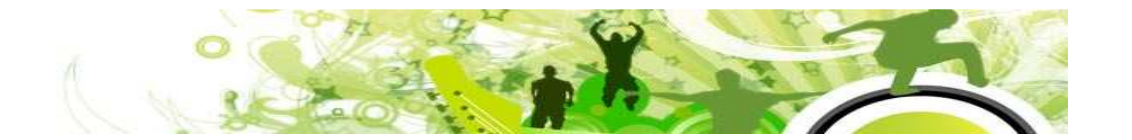

# **SAP im neuen Kleid –Frontendtechnologien und deren Hintergründe**

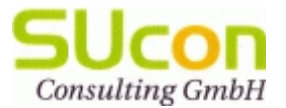

# Übersicht

HTML5JS-LibsROA und RESTOData**JSON**  SAPUI5SAP FioriSAP HANA

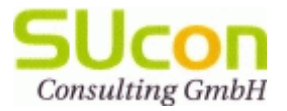

## HTML5

HTML5 bietet vielfältige neue Funktionalitäten wie Video, Audio, lokaler Speicher und dynamische 2D- und 3D-Grafiken, die bisher nur über Plugins (zB. Flash) möglich waren. Unterstützung HTML4 + Elemente für:

- •Strukturierung (section, nav, menu, article, aside, header und footer)
- $\bullet$ Gruppierung (figure, details, summary)
- $\bullet$ Textauszeichnung (time, mark, ruby)
- $\bullet$ Multimedia (canvas, embed)
- $\bullet$ Formulare (datalist, output, progress)

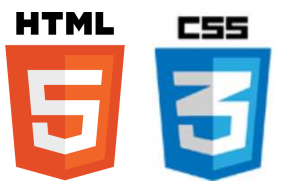

Definition Dokumententyp im Quellcode: <!DOCTYPE html>Neue Features: Einbindung von SVG und MathML Breite Browserunterstützung: Desktop/mobil/sonst. (Übersicht)Unterstützung einzelner CSS3-Module: Color, Namespaces, Selectors, Media Queries Kritik:

- •Google-dominiert (Useridentifikation)
- •keine Unterstützung der kompletten W3C-Spezifikation

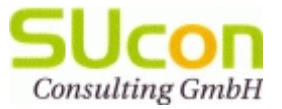

### JS-Libs

#### JavaScript Libraries

- Fertiger JS-Code für einfachere Entwicklung JS-basierter Anwendungen•
- $\bullet$ Erhebliche Erleicherung bei Entwicklung und Test
- •Teilweise open-source und gut dokumentierte API (Übersicht)

Verwendung:

DOM-Manipulation: jQuery, MooTools, Dojo, PureDom... u. versch. kommerzielle ProjekteDatenvisualisierung: D3, Highcharts, jqPlot, Three.js... (Vergleich) Web-Application: datajs, Chaplin.js... Geo-Darstellung: <u>OpenLayers</u> (<u>Demo</u>) Serverside: Node.js...

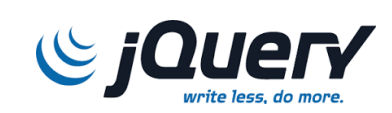

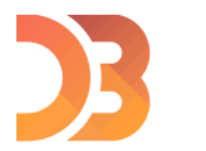

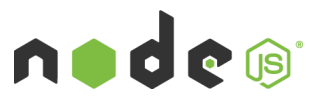

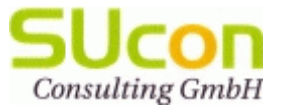

## ROA und REST

Resource-Oriented Architecture (ROA) ist ein Architekturkonzept für verteilte Systeme (analog zu SOA). Jede Ressource ist eine eigenständige Programmkomponente, die direkt und über eine Standard-Schnittstelle aufrufbar ist. Die Schnittstellen erfüllen das REST-Prinzip (REpresentational State Transfer), wonach eine Web-Adresse (URI) genau einen Seiteninhalt repräsentiert. Die Komponenten sind zustandslos, mehrfache Anfragen mit demselben URI werden daher auch mit demselben Inhalt beantwortet.

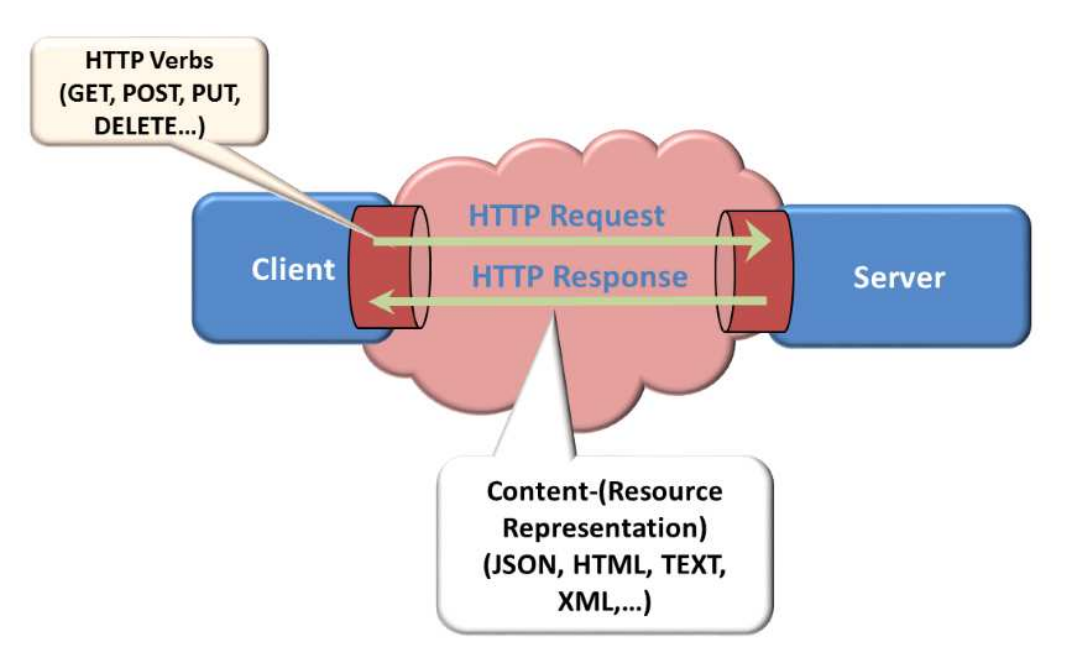

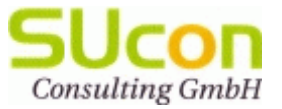

### OData

OData (Open Data Protocol) ist ein HTTP-basieres Datenzugriffsprotokoll. Es erlaubt alle CRUD-Operationen (Create, Read, Update, Delete) und wird daher auch als "*ODBC fürs Web*" bezeichnet. Auch Metadaten können über OData abgerufen werden (Schlüsselfelder, Beziehungen, Constraints etc.).

Ressourcen repräsentieren jeweils eine Entität wie zB. Bestellung. Sie werden über ihre URL definiert und können in Beziehung zu anderen Ressourcen (wie zb. Lieferant) stehen.Da OData offen ist und auf dem verbreiteten HTTP-Protokoll basiert, wird es in vielen Sprachen unterstützt (JavaScript, PHP, Ruby, Java, .NET etc. ). Aufgrund des einfachen Aufbaus eignet es sich gut für Abfragen im Hintergrund (wie zB. für Wertehilfen via AJAX). Die OData-Antwort kann wahlweise per XML oder JSON erfolgen.

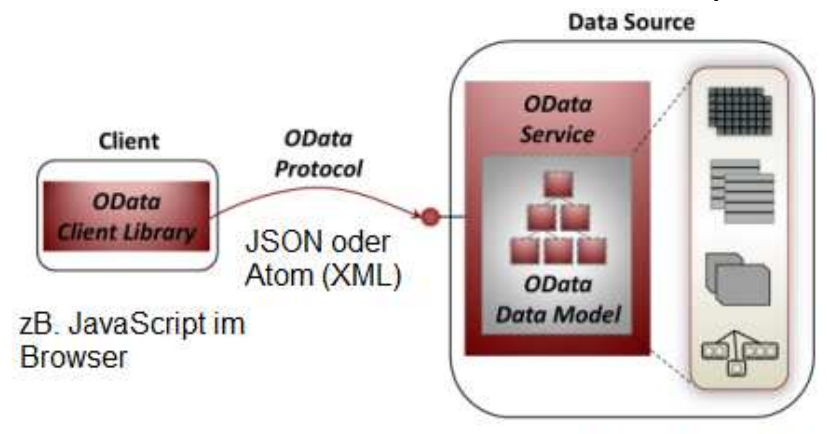

interne/externe Datenquellen

Beispiel-URL für OData Service: http://services.odata.org/Northwind/Northwind.svc/\$metadataOData Datenmodell HelferleinBrowser: REST-Client

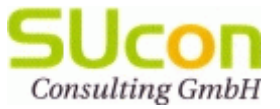

### **JSON**

JavaScript Object Notation (JSON) ist eine einfaches und leicht lesbares Darstellungsformat für komplexe Datenobjekte mittels Attribut-Wert Pärchen. Unterstützte Datentypen sind Zahlen, Zeichenketten, Nullwert, Boolesche Werte, Arrays, Objekte sowie Base64-kodierte Binärdaten, die beliebig verschachtelt werden können. Im Vergleich zu XML ist JSON einfacher gestaltet und kann daher schneller übertragen sowie interpretiert werden. Da Daten in JSON auch gültiges JavaScript darstellen, kann das schlanke JSON-Format sogar im JavaScript-Programmcode verwendet werden. Demo (ABAP/JSON)

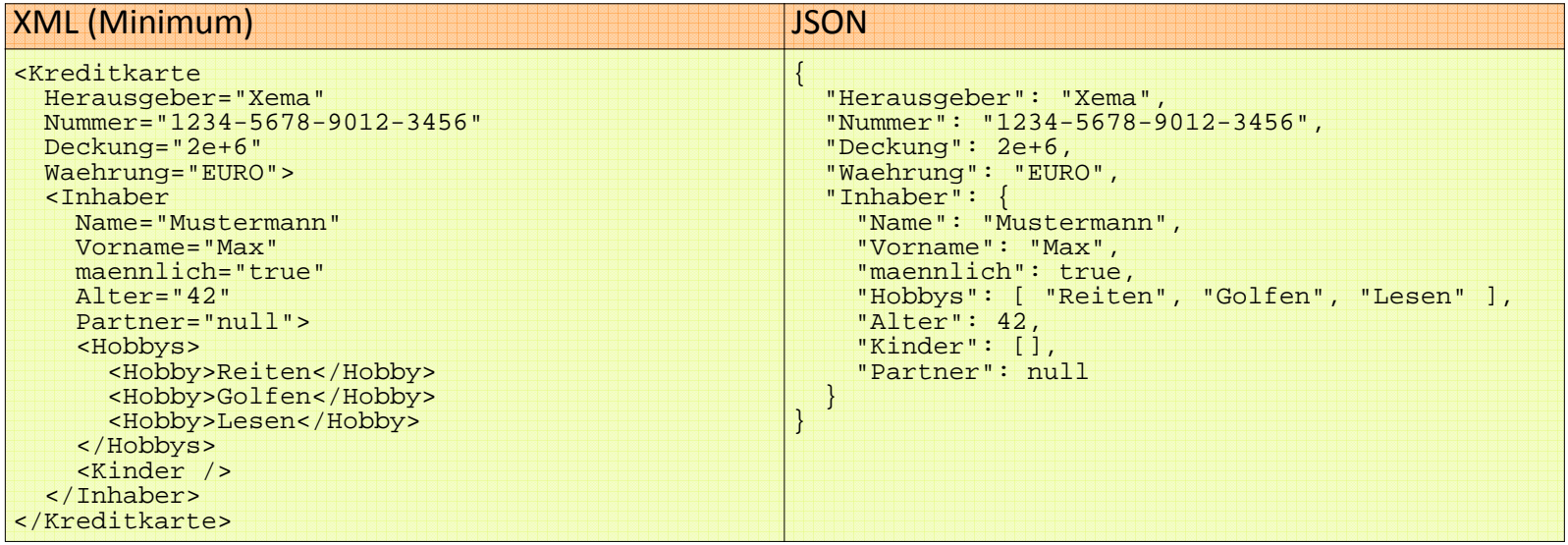

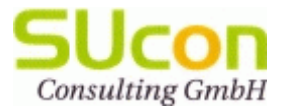

# SAPUI5 – Allgemein (1)

User Interface Technologie für die Erstellung von Client-Anwendungen. Vorzüge:

- modernes Design, unterstützt "HTML5-Features"
- geeignet für mobile Anwendungen (Smartphones, Tablets, Desktop)
- Serverkommunikation ohne Roundtrip möglich (AJAX)
- Verwendung von modernen Kommunikationswegen REST, OData und JSON
- basiert auf den Open-Source Libraries: jQuery (DOM-Navigation und -Manipulation), Sizzle (CSS selector engine) und datajs (data-centric web apps)

Implementierung:

- JS-Library als client-seitiges Include
- Eclipse mit UI development toolkit for HTML5 AddOn (optional) für Syntaxprüfung und Code Completion

Kritik:

- $\bullet$ Security-Probleme (zB. cross-site scripting, Modifikation OData Inhalte)
- $\bullet$ Zugriffsprobleme (cross origin resource sharing CORS)
- ABAP Entwicklungsumgebung bissi mühesem

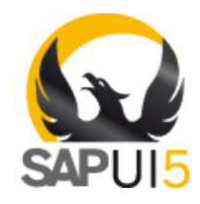

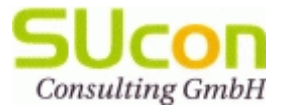

## SAPUI5 – Allgemein (2)

Es werden Libraries für verschiedene Anwendungsbereiche/Endgeräte angeboten.

- • sap.ui.commons, sap.ui.ux3 und sap.ui.table: breite Funktionalität, die von den Browsern IE 9, Firefox und Chrome unterstützt wird. Demo
- sap.m: abgespeckte Funktionalität, für mobile Endgeräte optimiert. Unterstützung  $\bullet$ vieler Geräte mit wenigen Einschränkungen (iOS 6, Android 4, Blackberry 10). Demo1Demo2
- sap.viz: für die Erstellung skalierbarer Vektorgraphiken (SVG). Demo  $\bullet$

Implementierung nach dem MVC-Prinzip (optional)

<mark>API-Dokumentation</mark> und Übersicht <u>UI-Elemente</u>

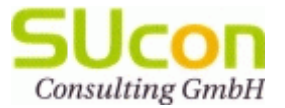

## SAPUI5 – Aufbau Demo-Applikation

Aufbau gemäß Model View Controller (MVC)-Prinzip (Demo-Applikation):

- $\bullet$  Model: js/myJSONModel.js : Kommunikationslogik rund um AJAX-Datenabruf, extends JSONModel (nicht Tabellenaufbau!)
- $\bullet$ View: zsuconfriends/main.view.js : Alles sichtbare u. Referenz zu Controller
- $\bullet$  Controller: zsuconfriends/main.controller.js : Applikationslogik hinter Buttons, zB. Create-Dialog mit Formular und POST-Logik, Pfad zum REST interface

#### Aufruf:

- • BSP zsuconfriends mit index.html Startseite. Beinhaltet Client-Library sap-ui-core.js, Link zu Model und View (mit Referenz zu Controller)
- $\bullet$ OData-Aufrufe werden nur über den Controller angestoßen (implementiert im Model)

#### Helferleins:

- •Firefox-Debugger -> console.log("testi");
- $\bullet$ Entwicklung in Eclipse und Kopie in die BSP (optional) -> Code Completion, Syntaxprüf.
- •REST-Client bzw. Fiddler eventuell zur Fehlersuche bei REST-Services
- $\bullet$  Client-Library sap-ui-core.js auch unter https://sapui5.netweaver.ondemand.com/resources/sap-ui-core.js

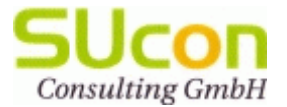

### SAPUI5 – Ablauf Demoapplikation

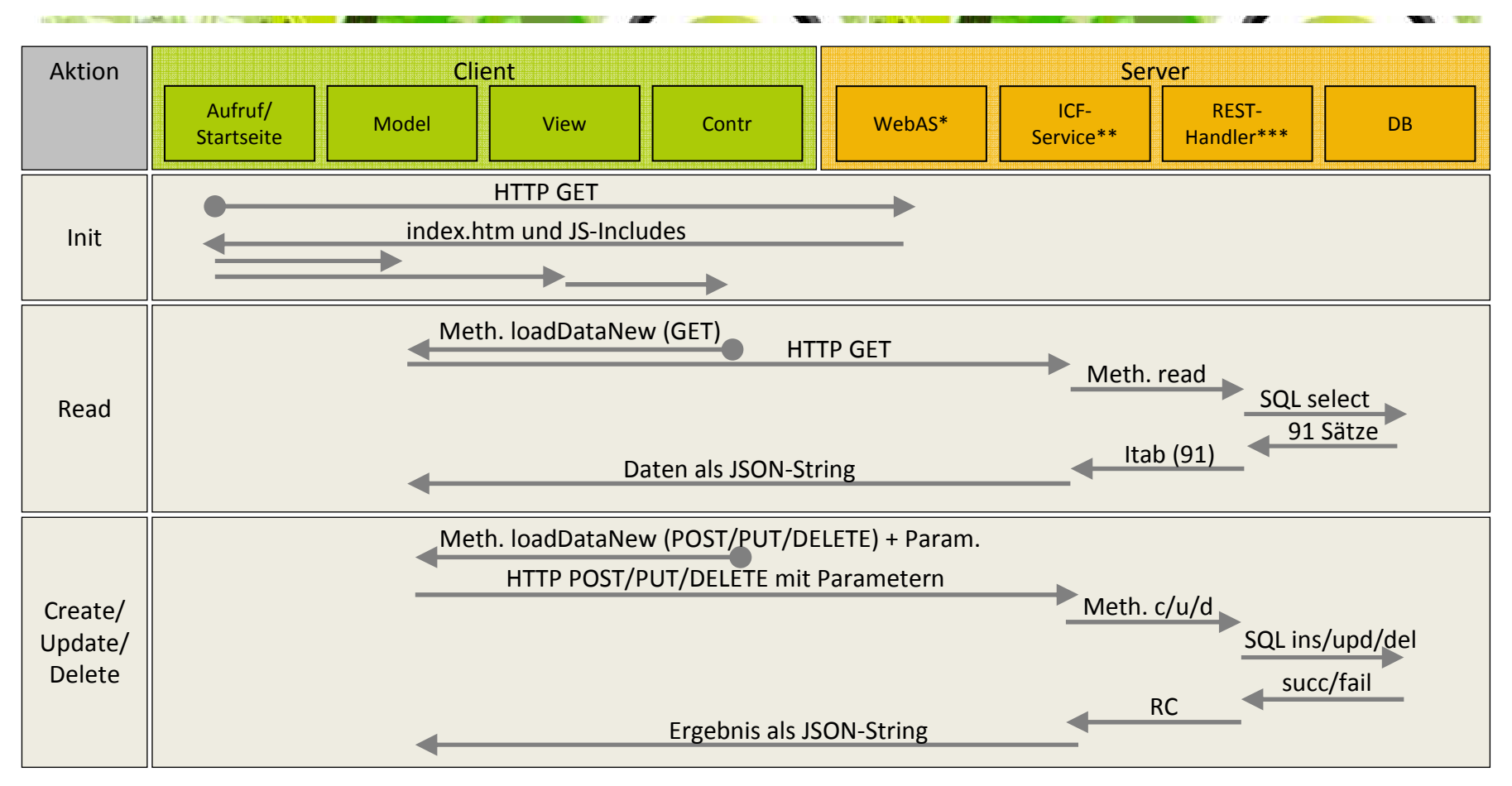

\* BSP ZSUCONFRIENDS; theoretisch auch lokal möglich, da keine server-seitige Aktion (Achtung auf JS-Domain!)

\*\* ICF-Service ZSUCFRIEND mit Handlerklasse ZCL\_SUCFRIEND\_HNDL

\*\*\* Klasse ZCL\_SUCFRIEND mit DB-Zugriff

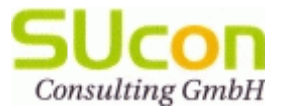

# SAP Fiori (1)

Sammlung von Apps für Hauptfunktionen im SAP, die per SAPUI5 über SAP NetWeaver Gateway direkt oder über SAP Mobile Platform abrufbar sind. Beispiele: My Shopping<br>Carte My Time Sheet Carts, My Time Sheet...

SAP Fiori wird von SAP vorangetrieben, es werden ständig Apps entwickelt, manche dürften aber SAP HANA voraussetzen. Mit der SAP Mobile Platform (SAP SMP) werden die Funktionalitäten Offline-Fähigkeit und Push-Benachrichtigung angeboten.

Es werden Libraries für verschiedene Anwendungsbereiche/Endgeräte angeboten.

Voraussetzungen:

- • ERP 6.0 SPS 15 oder EnhP 2 bis 6 mit individuellen SPS-Ständen
- •SRM 7.02
- SAP NW-Gateway 7.0 SPS 21 $\bullet$
- Endgeräte: Desktop (IE10, FF, Chrome),  $\bullet$ Tablets/Smartphones mit eigenem Fiori-Client

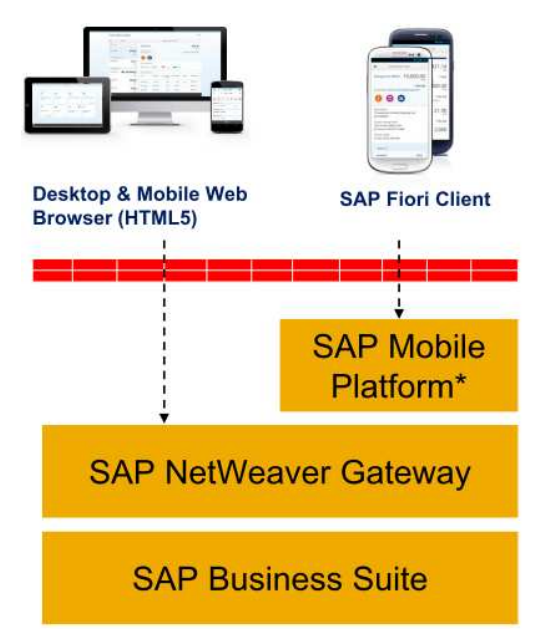

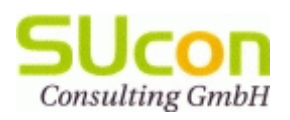

# SAP Fiori (2)

 $-44.11$ 

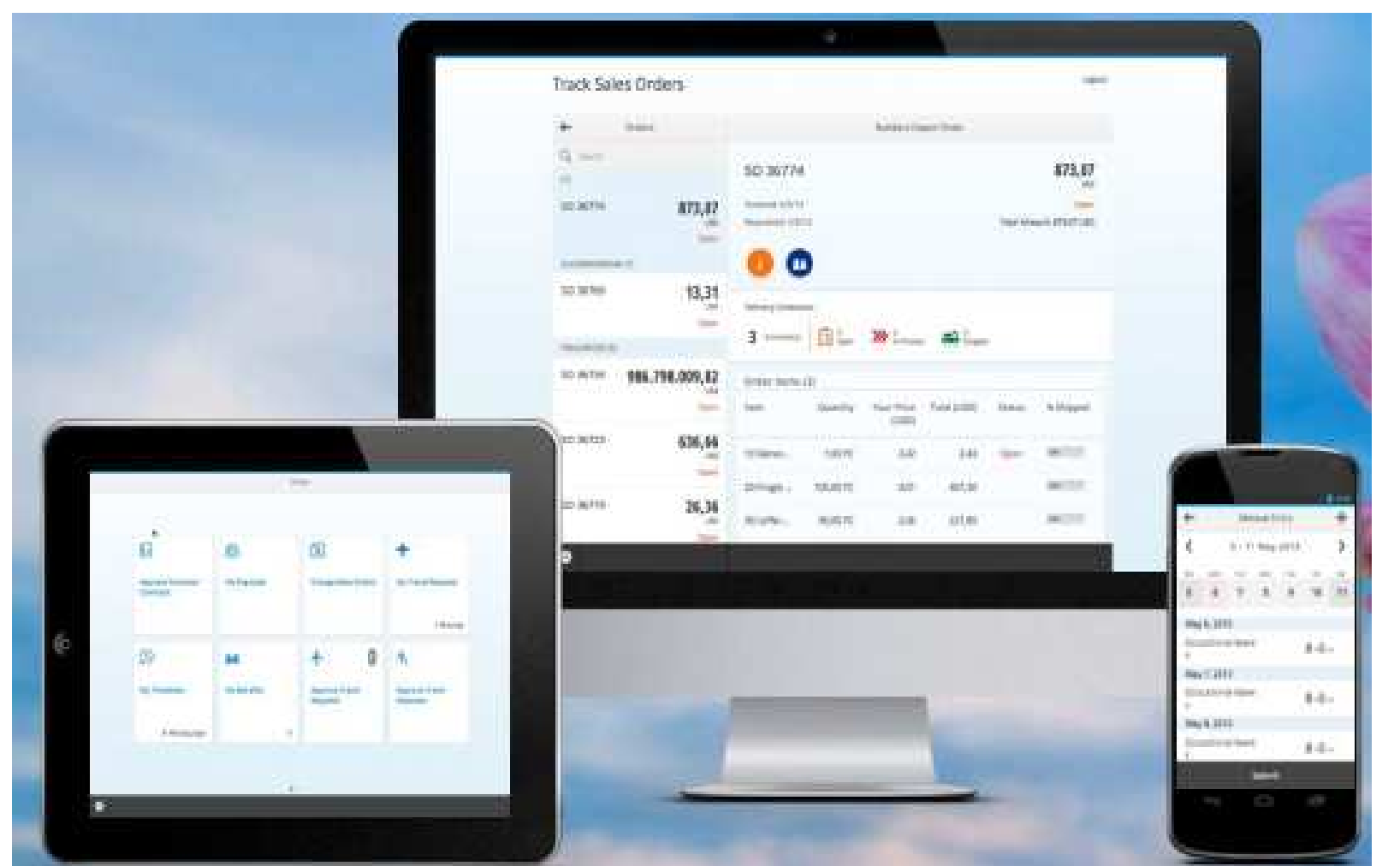

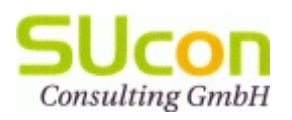

# SAP Fiori (3)

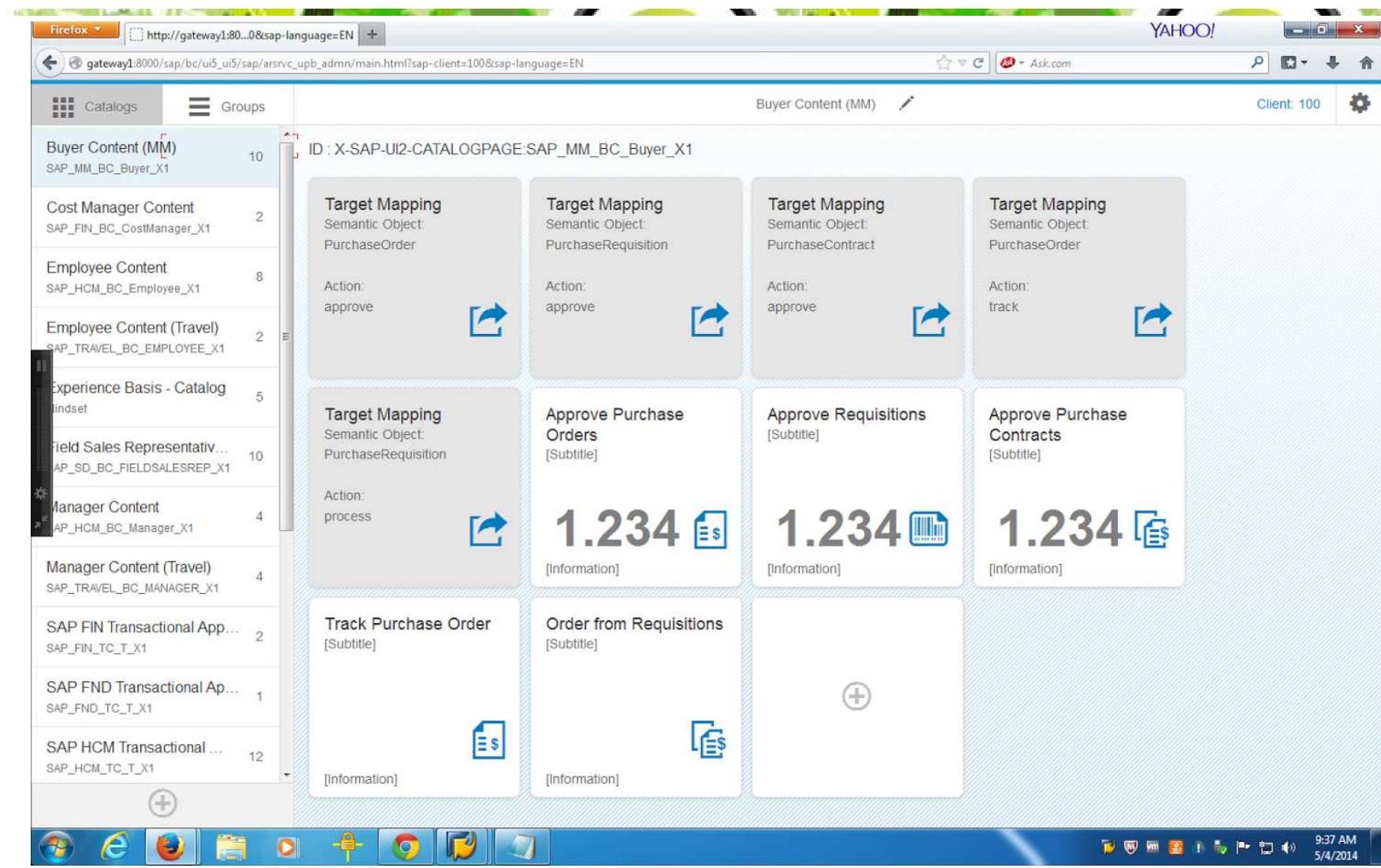

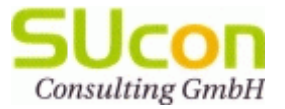

### SAP HANA (1)

SAP HANA ist eine Plattform und Datenbank, die auf einer In-Memory Datenbanktechnologie basiert und dadurch schnellere Datenbankzugriffe verspricht. Die Datenmodellierung erfolgt mit eigenen Views:

- $\bullet$  Attribute Views werden verwendet, um bei Stammdaten einen Kontext herzustellen (z.B. Textbezeichnung zum Material)
- • Calculation Views aggregieren mehrere Tabellen (oder Analytic Views) und werden für die Ausgabe in Reporting-Werkzeugen verwendet
- •Analytic Views: Zugriff auf OLAP (Online Analytical Processing) Cube

Die Schnittstelle nach außen bilden die fest in die HANA Datenbank integriertenExtended Application Services (XS). Die XS bilden die Grundlage für die Anwendungsentwicklung in SAPUI5. Die http-basierte Benutzeroberfläche wird alsodirekt auf SAP HANA ausgezuführt.

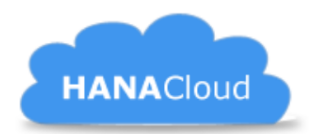

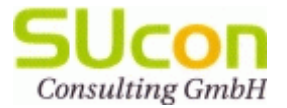

## SAP HANA (2)

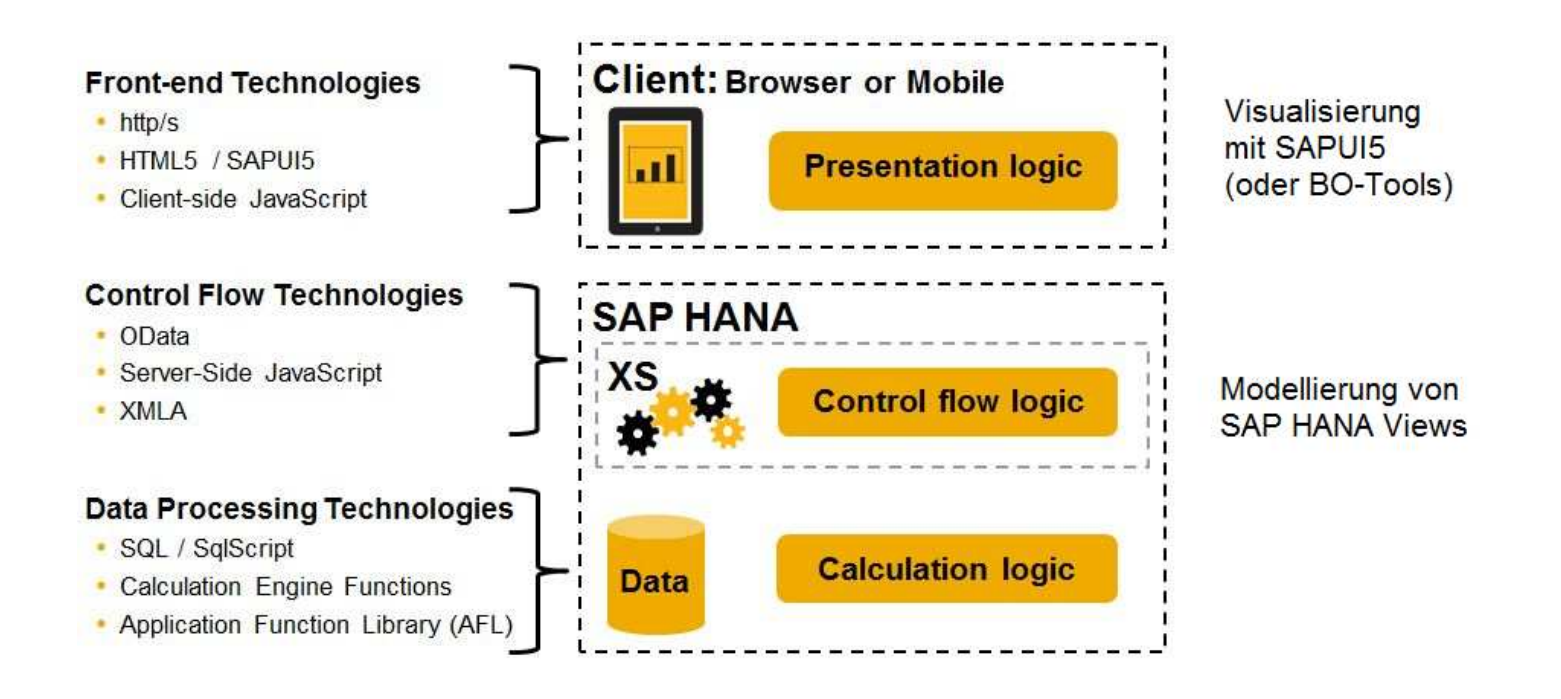

SAP HANA wird als Demo derzeit nur als Cloud-basierte Lösung angebotenAdmin-Demo (s0002860520) <u>Usersicht1 Usersicht2</u> (ebenso)

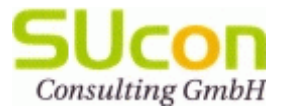

## SAP HANA (3)

Architektur

- • SAP HANA Cloud Portal\* (SSO, authorization, App Integration, soziale Features, unterstützt HANA XS und SuccessFactors Extensions)
- $\bullet$ SAP HANA (DB + Web Applications)
- $\bullet$  SAP NW Gateway (AddOn für NW7.02 für OData Datenzugriff)
- • SAP Cloud Connector (proprietäre Tunnel-Software)

#### **SAP HANA Cloud**

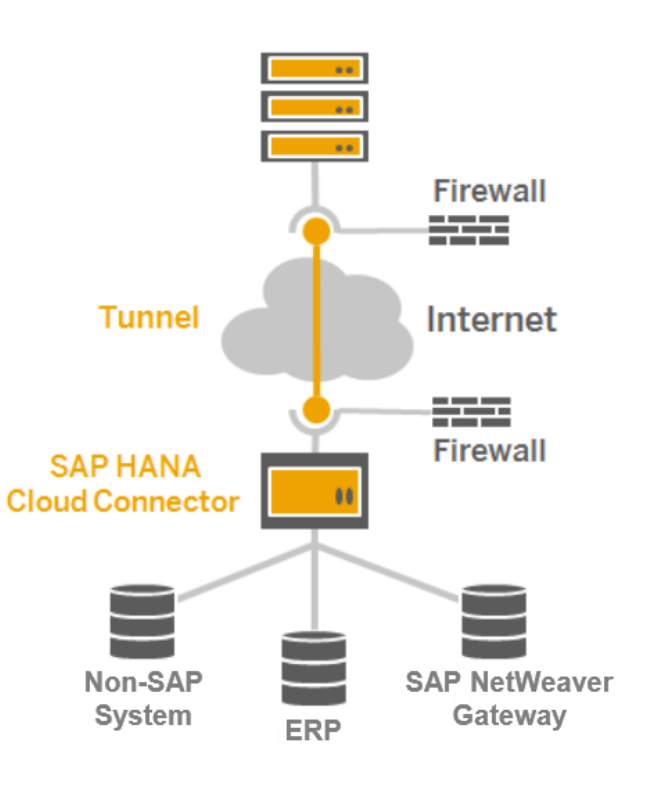

**On-Premise Network**